# Log into ClassIn for digital learning.

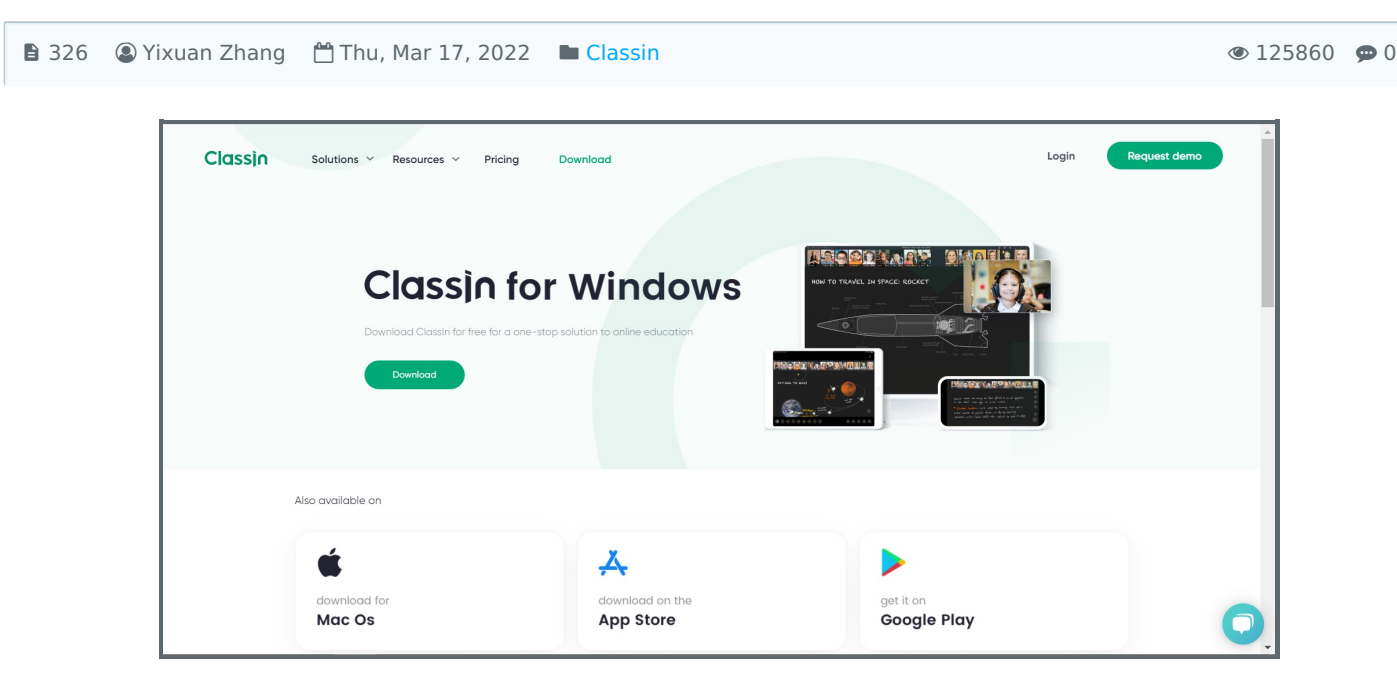

An example of downloading ClassIn.

### Overview:

This guide will show you how to log into ClassIn with an SSO account and redirect to the software to start online learning.

### What to know:

ClassIn is a one-stop solution to virtual learning and management needs, e.g. interactive live classroom, break-out rooms, teaching tools and attendance etc. This software can be downloaded from <https://www.classin.com/en/download.html> and then, is available with an SSO account.

# Table of Contents

Step 1: Log into your SSO [account.](#page-0-0)

Step 2: Click the ClassIn [application](#page-1-0) button.

Step 3: Start ClassIn [software.](#page-1-1)

Step 4: [Successfully](#page-2-0) start ClassIn.

### <span id="page-0-0"></span>Step 1: Log into your SSO account.

Go to the XJTLU [Authentication](https://sso.xjtlu.edu.cn/) Center ( [https://sso.xjtlu.edu.cn/](https://sso.xjtlu.edu.cn/)) ) to log into your SSO account. Please note that do

not start the software directly, you need to use an SSO account and let the XJTLU Authentication Center help to redirect!

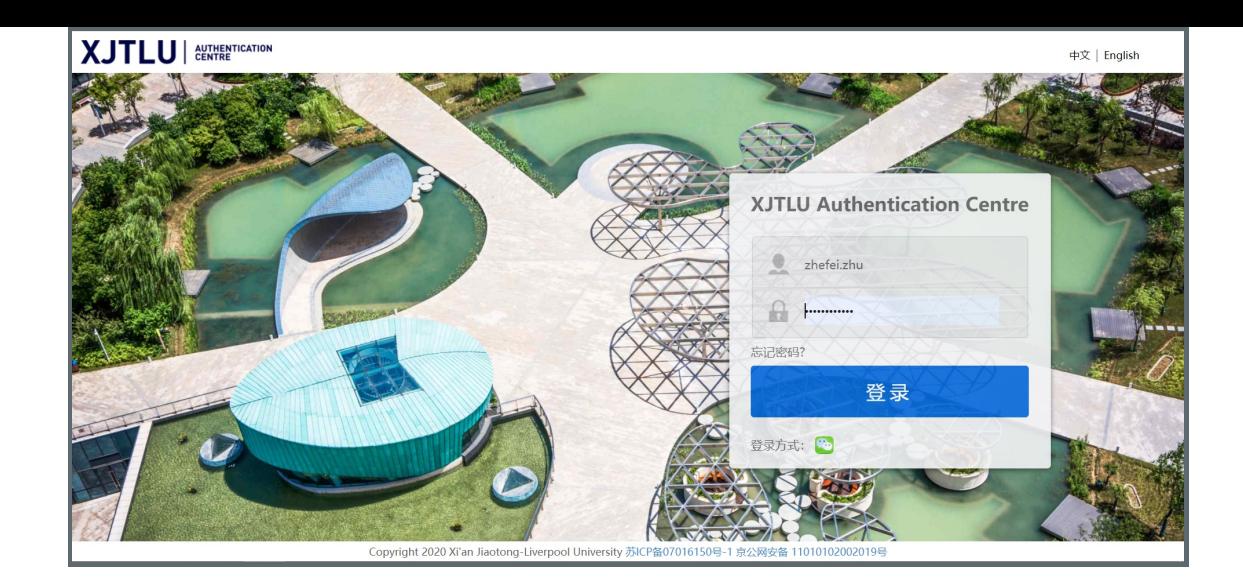

<span id="page-1-0"></span>Step 2: Click the ClassIn application button.

Click the ClassIn button, this page will redirect you to a new page, which will ask you to download the ClassIn software or start it if you have downloaded it.

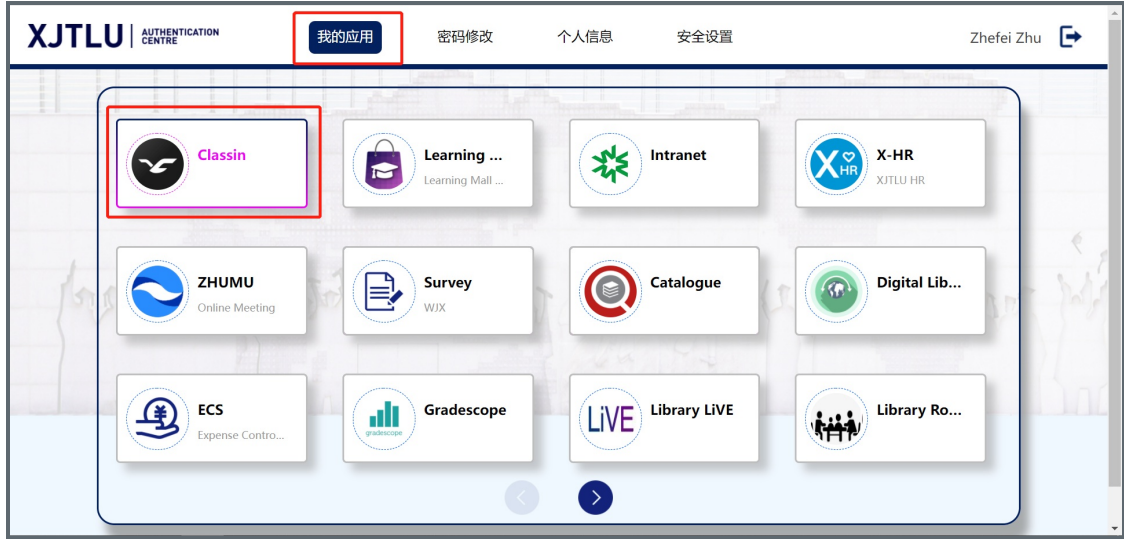

## <span id="page-1-1"></span>Step 3: Start ClassIn software.

The pop-up window will ask you to start the software. Please note that you have to [download](https://www.classin.com/en/download.html) ClassIn first so that this page will help to start it automatically. If you don't want this pop-up reminder in the future, just click the checkbox so that it won't come up again.

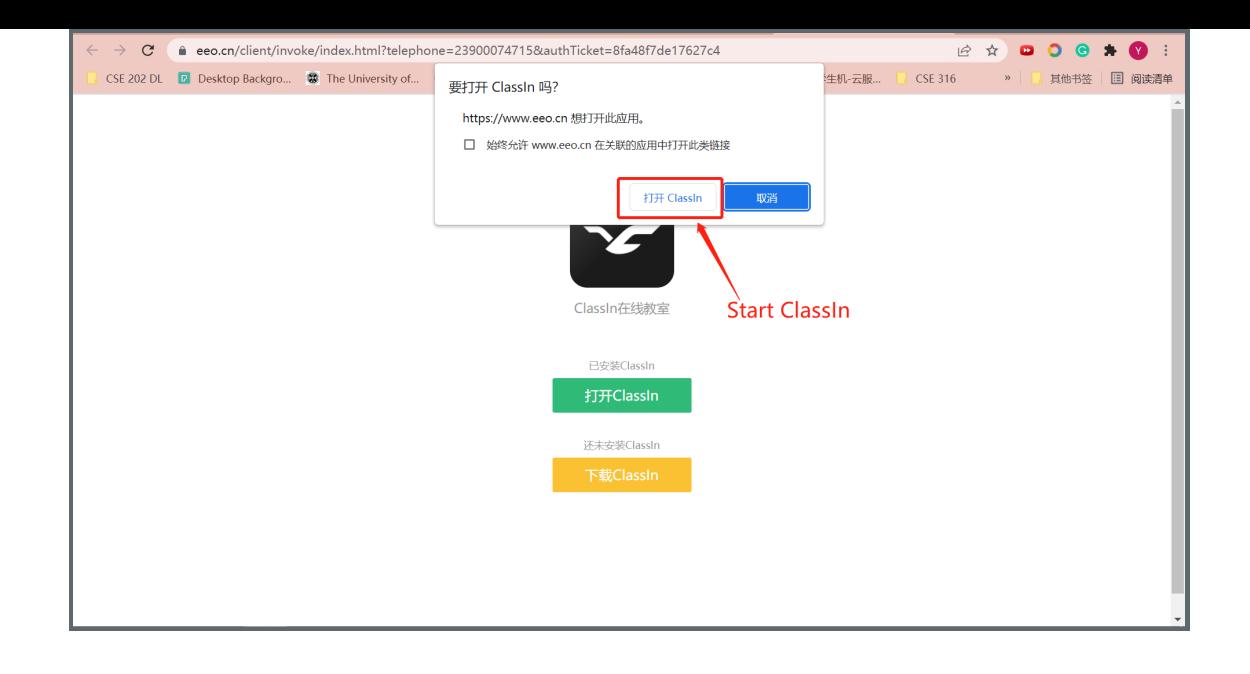

### <span id="page-2-0"></span>Step 4: Successfully start ClassIn.

ClassIn software will be started successfully. Please note that there will a mobile phone number and password on the pop-up login window, which is automatically generated and does not need to be memorized. Enjoy using it!

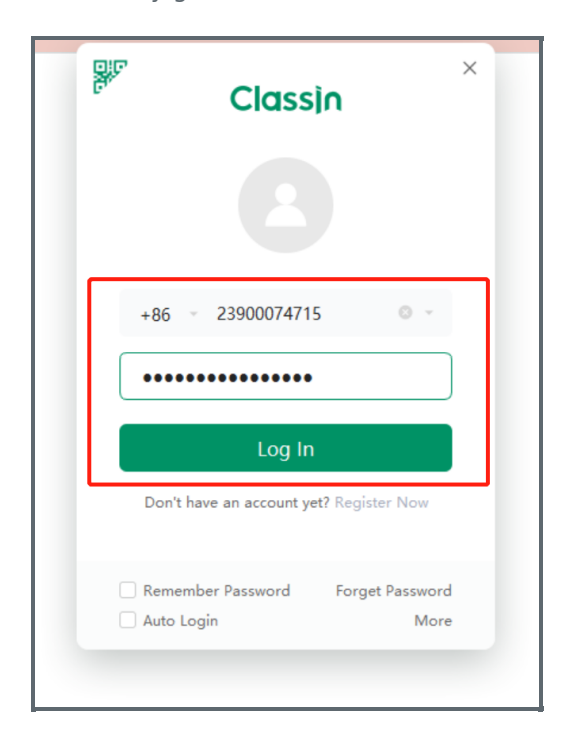

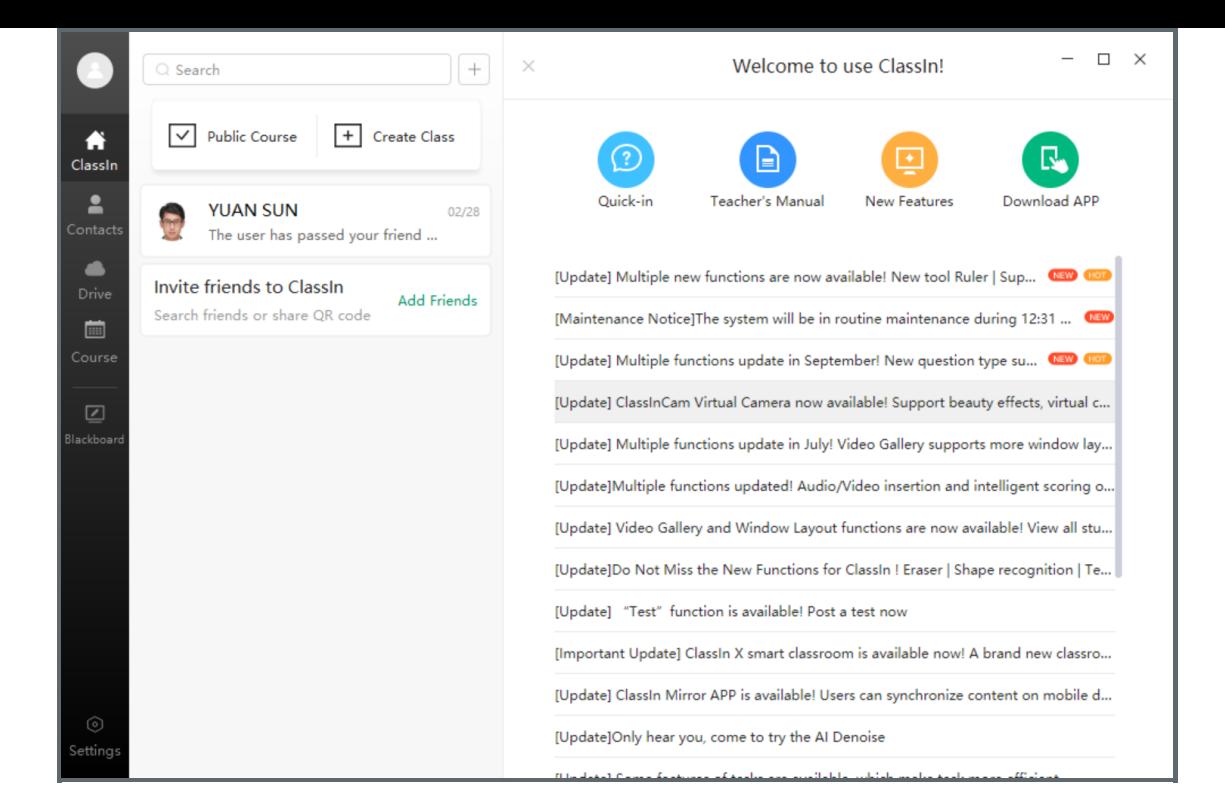

Online URL: <https://knowledgebase.xjtlu.edu.cn/article/log-into-classin-for-digital-learning-326.html>